## **\_include\_wsc553\_server\_apache\_webserver\_windows\_apa che\_http\_server**

2.7. Select **Apache Web Server (Apache HTTP Server)** as a web server and configure its settings.

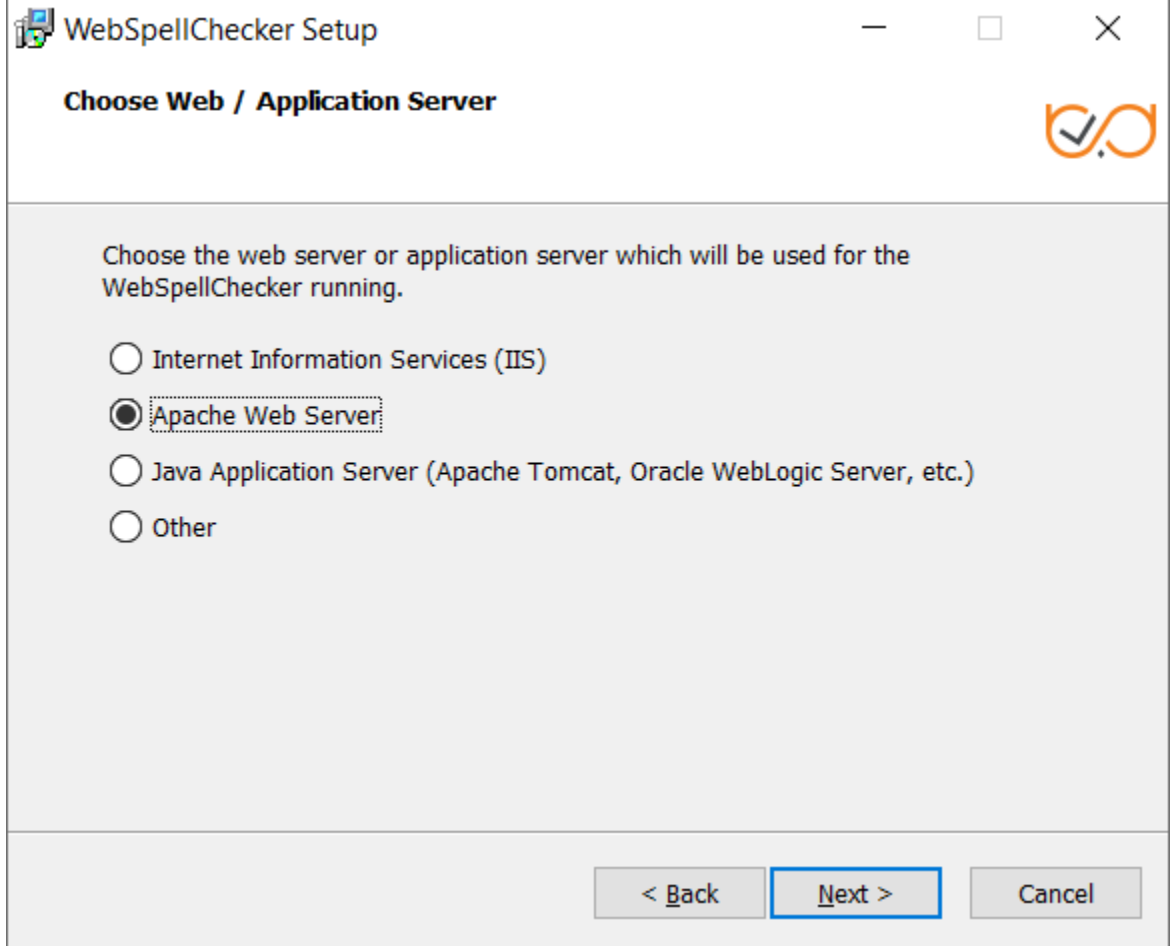

2.8. Specify the path to the Apache HTTP Server configuration file (httpd.config).

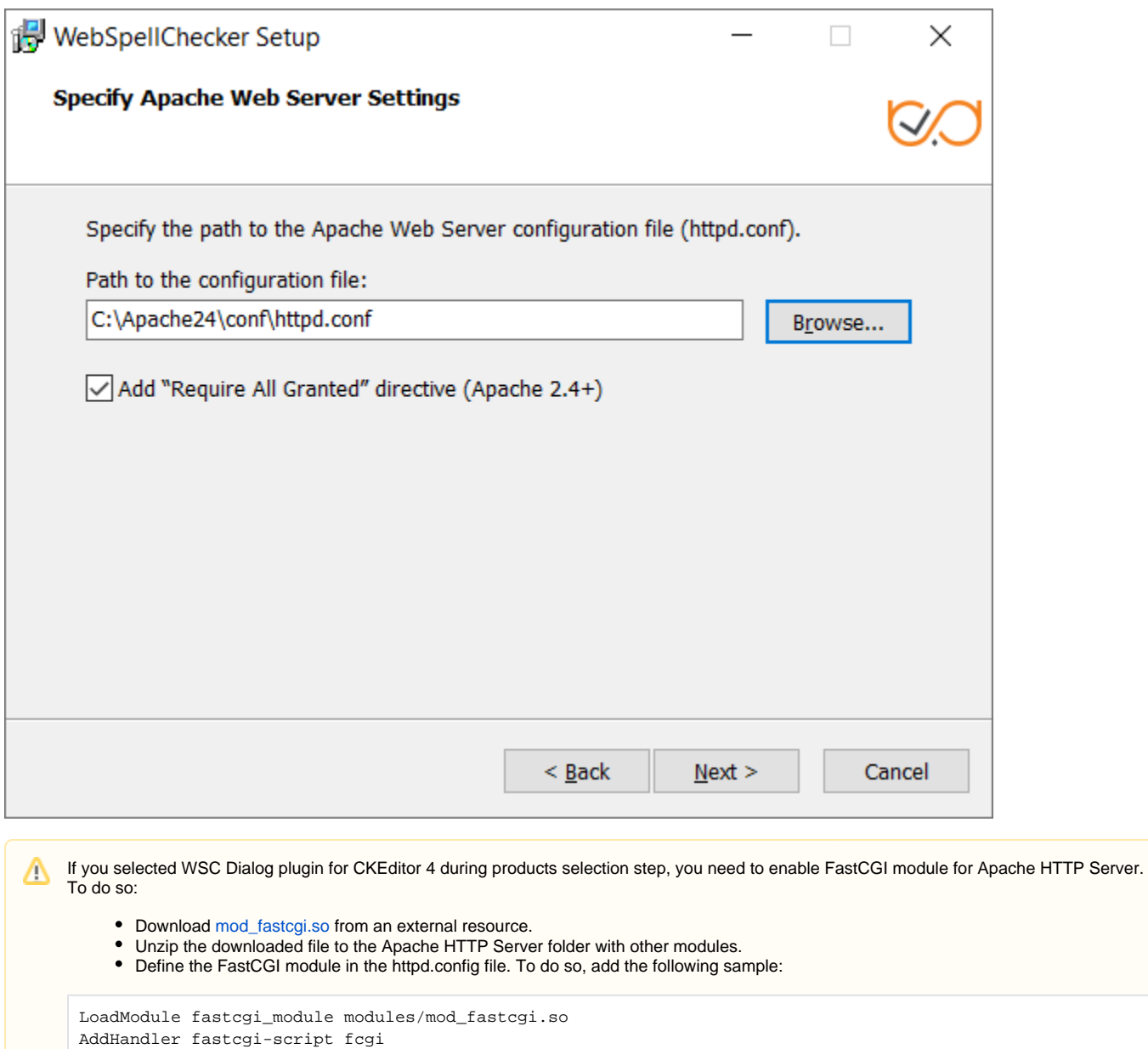